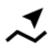

## Navigation along a route

Unlike point-to-point navigation where the route is calculated by Locus Map and is based on external navigation service, recorded or imported tracks or pre-planned routes stored in Data manager are autonomous items. Online calculating is needed only for rendering voice commands in case the route does not contain them itself.

To use this method successfully, you need GPS location fixed on or nearby the route.

## Instructions

• select a route from the Data manager and tap it for details >>

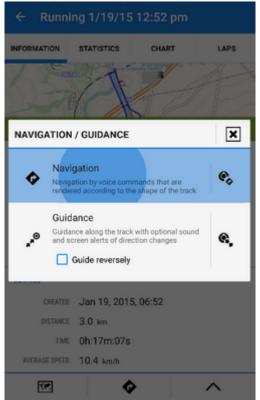

• tap • navigation button in the bottom panel and select Navigation

- OR tap a route displayed on map > tap Navigation/guidance > Navigation
- button on the label > select  $oldsymbol{\mathbb{V}}$

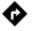

i

Locus Map automatically generates navigation commands along the route. If you need to be navigated in reverse direction, make a copy of such a route and check both the

1

Last update: upuale: 2015/09/01 manual:user\_guide:functions:navigation:along-route https://docs.locusmap.eu/doku.php?id=manual:user\_guide:functions:navigation:along-route&rev=1441118629 16:43

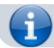

"Change track orientation" and "Generate commands" options in the copy dialog.

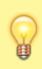

If you want to be navigated strictly along the selected route (e.g. on a bike), check "Strict route navigation" and un-check "Automatic recalculation" in the navigation settings.

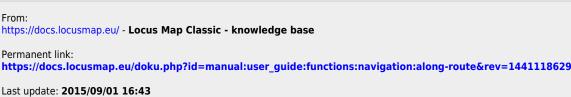

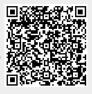